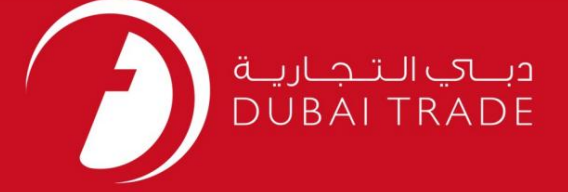

# DP World

# <mark>دفترچه راهنمای کار</mark>بر نقشه برداری - OTOاصلاح

اطلاعات حق چاپ

حق چاپ 2009 ©توسط تجارت دبی. تمامی حقوق محفوظ است این سند و تمامی پیوست های ذکر شده در آن متعلق به تجارت دبی می باشد. این سند فقط باید توسط اشخاص مجاز توسط تجارت دبی به منظور انجام تعهدات خود تحت یک قرارداد خاص با تجارت دبی مورد استفاده قرار گیرد.

کپی، چاپ، افشای غیرمجاز این سند به شخص ثالث و ارسال این سند به هر مقصد دیگر توسط هر رسانه ای، اقدامی غیرقانونی و موجب اقدامات قانونی مناسب می شود.

#### اعلانسند کنترل

این یک سند کنترل شده است. دسترسی غیرمجاز، کپی کردن، تکثیر و استفاده برای هدفی غیر از آنچه که در نظر گرفته شده است، ممنوع است. این سند در رسانه های الکترونیکی نگهداری می شود. هر کپی سختی از آن کنترل نشده است و ممکن است آخرین نسخه نباشد. از آخرین نسخه موجود با DUBAI TRADEمطمئن

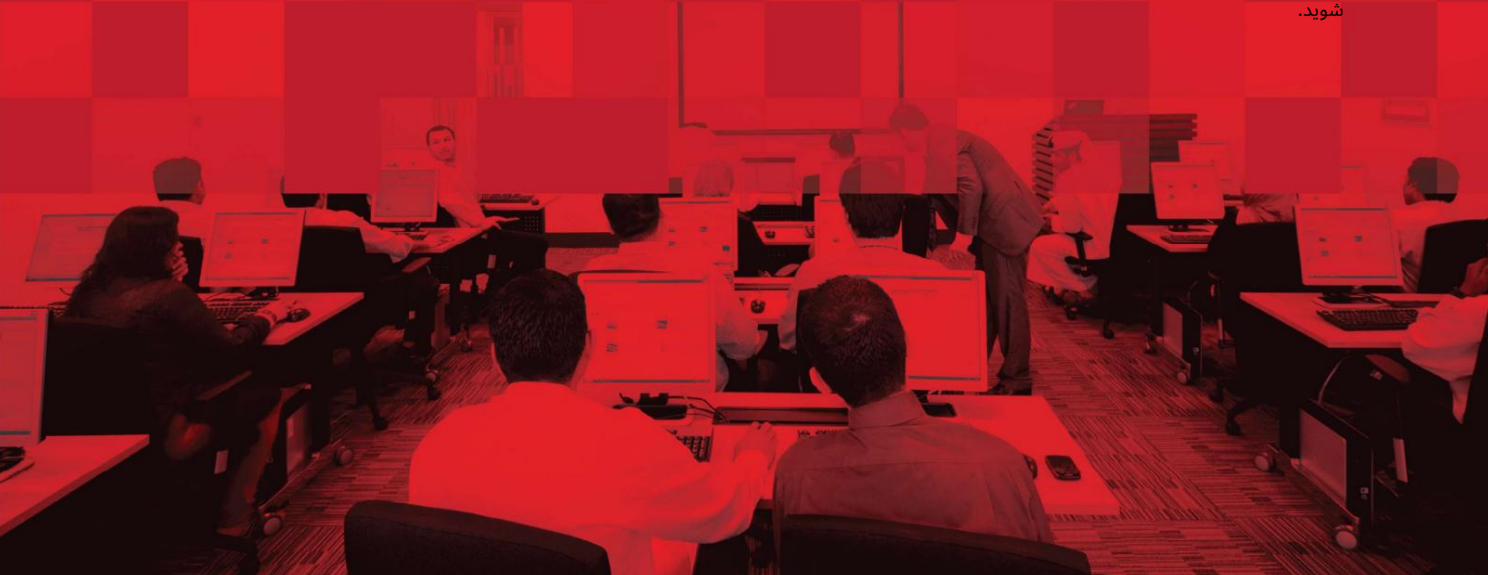

# جزئیات سند

## اطلاعات سند

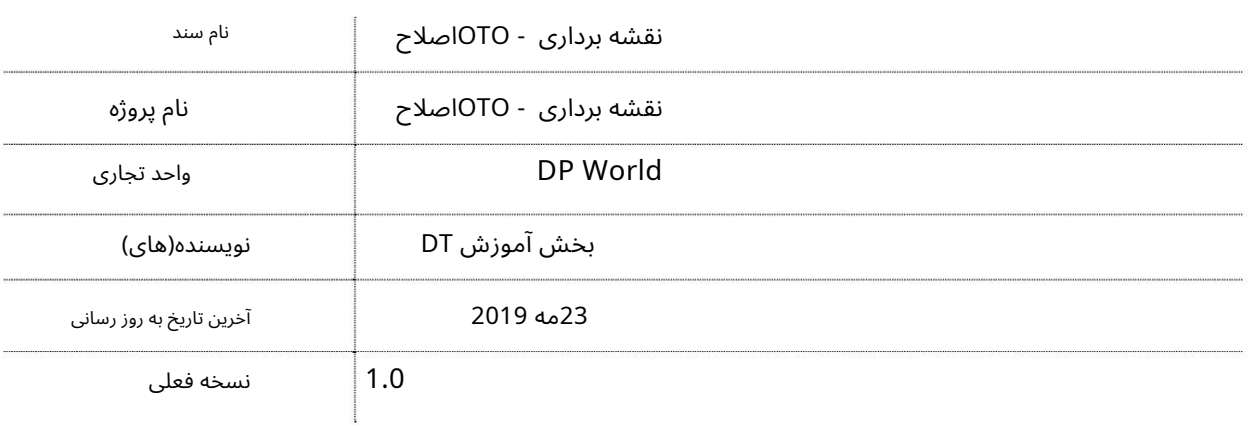

# تاریخچه ویرایشهای

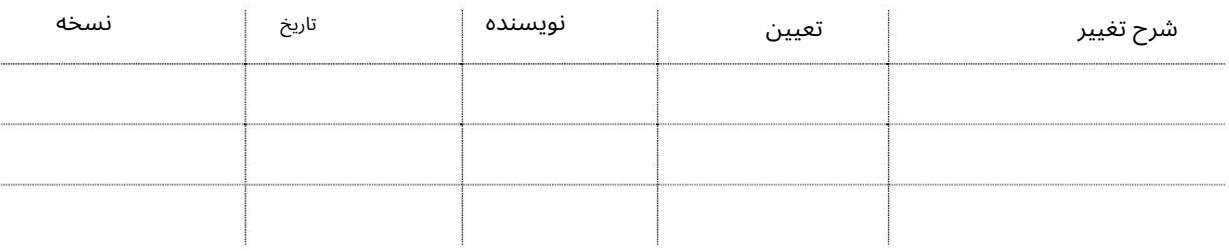

#### تاریخچه تایید

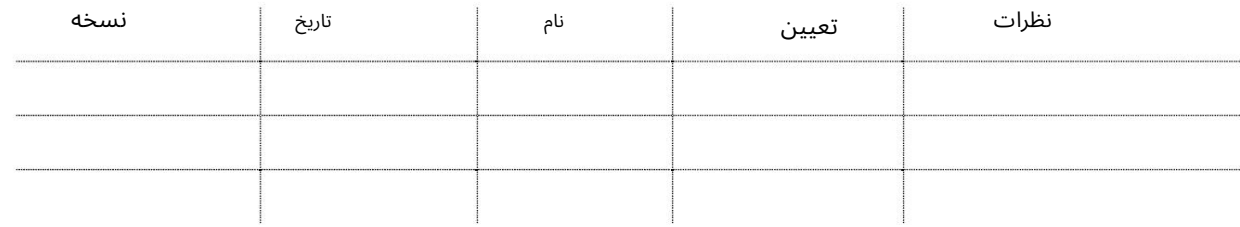

توزیع

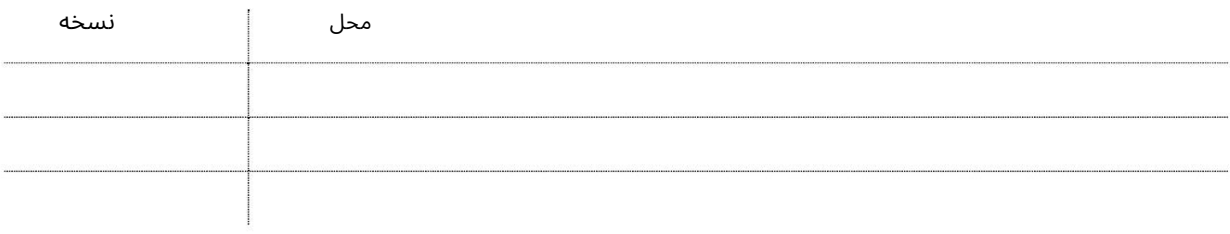

توجه: اصلاح نقشهبرداری فقط در صورتی انجام می\شود که وضعیت ارسال شده باشد، اما هنوز تأیید نشده، رد نشده باشد یا مقدار بیانیه ارسال نشده باشد. سرویسی که توسط نمایندگی های کشتیرانی (نمایندگان سفر) برای اصلاح BOLخود به نقشه برداری OTOاستفاده می شود.

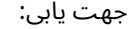

.1ورود به دبی تجارت

2.به Amendبروید

3.سپ سبه Mapping OTOبروید

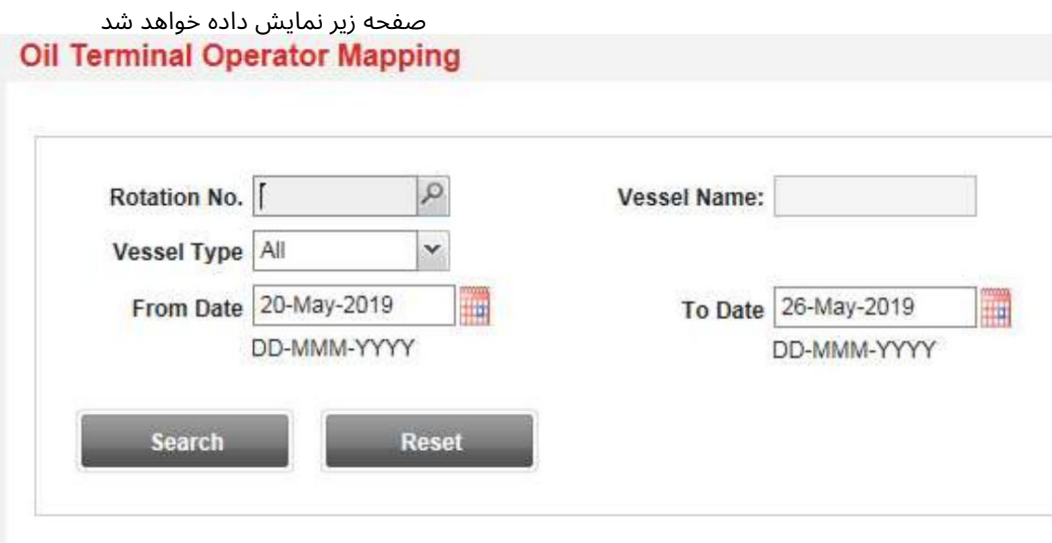

رو ش:

1. هر یک از اطلاعات را وارد کرده و روی Searchکلیک کنید

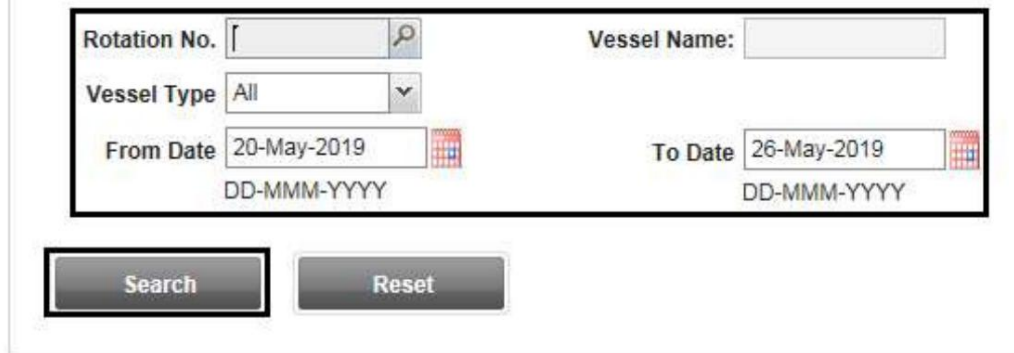

توجه: محدوده تاریخ نمی تواند بیش از 7روز باشد توجه: حداکثر اطلاعات را وارد کنید نتایج دقیق تر

سیستم نتایج را در لیست نتایج نمایش می د هد

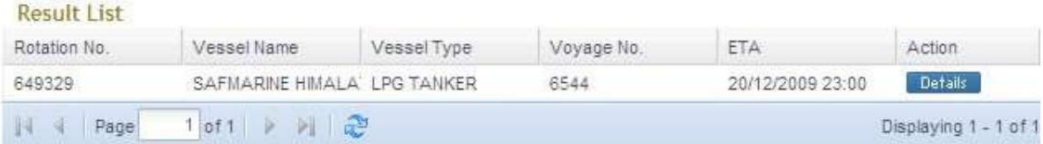

# 2.روی دکمه Detailsکلیک کنید تا لیست نگاشت تمام BOLهای موجود در داده شده را مشاهده کنید شماره چرخش

# Mapping List

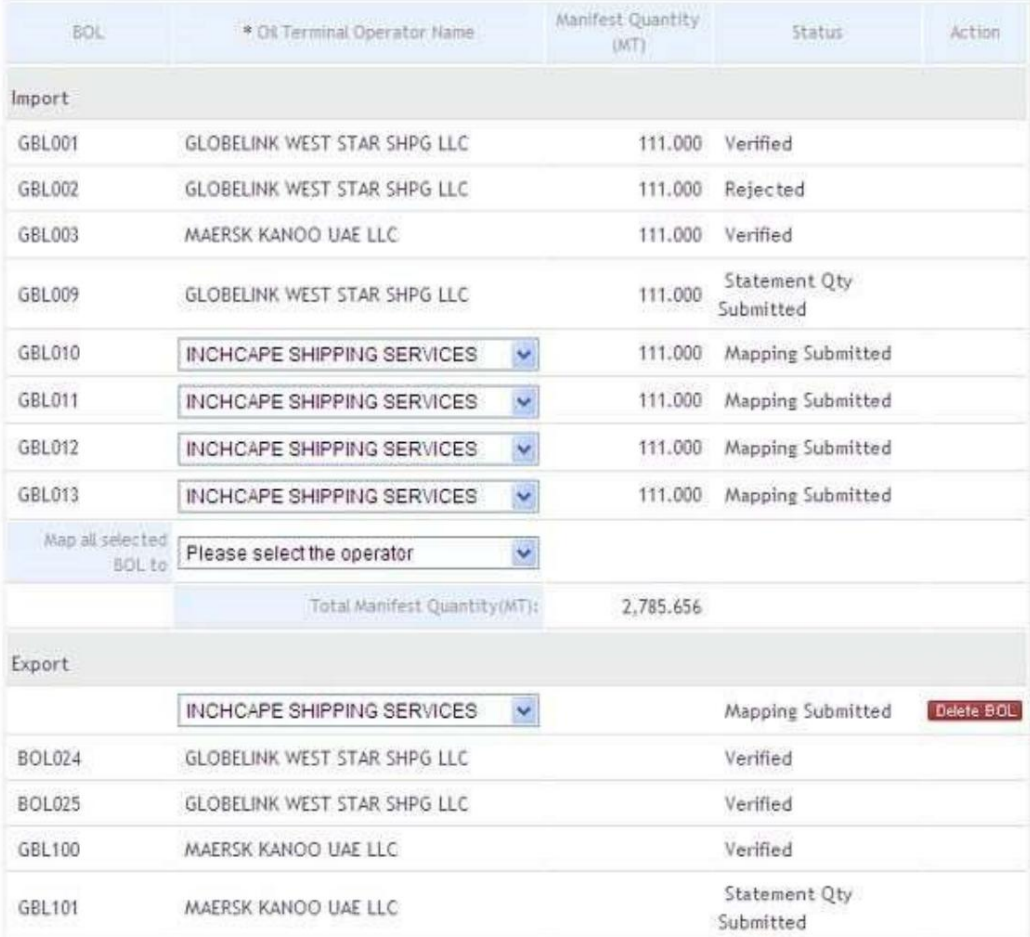

### 3.اصلاح نقشهبردار ی BOLsواردا ت

#### آ. سیستم به شما امکان می دهد OTOرا برای هر BOLبه صورت جداگانه انتخاب کنید

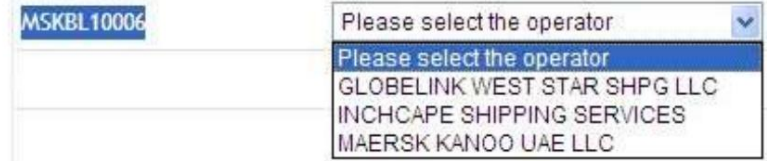

ب شما می توانید یک OTOرا برای همه BOLهای موجود از "Map all selected BOLs to"انتخاب کنید.

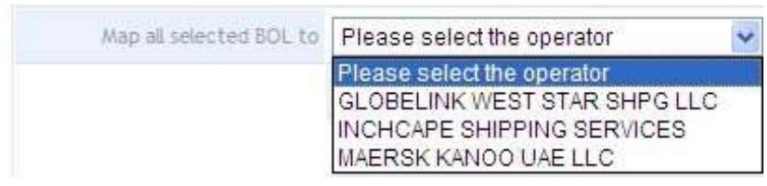

4.اصلاح نقشه صادرا ت BOLs

توجه: فقط در صورتی میتوانید OTOرا تغییر دهید یا BOLرا حذف کنید که نقشهبرداری ارسال شده باشد، اما مقدار تأیید، رد یا بیانیه ارسال نشده باشد.

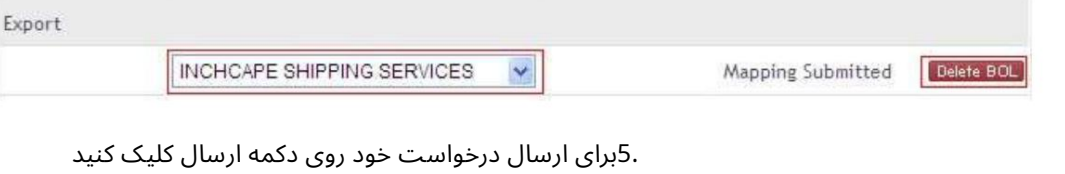

تاییدیه زیر نمایش داده خواهد شد

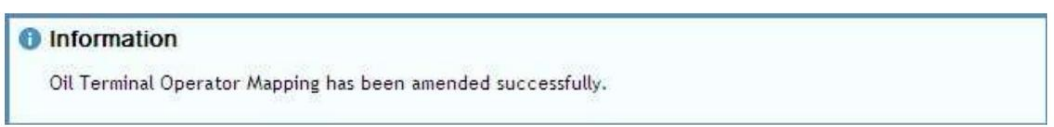

.اعتبار دستورالعمل ها را وارد کنید. از منوی کشویی Event Actionورا انتخاب کنید

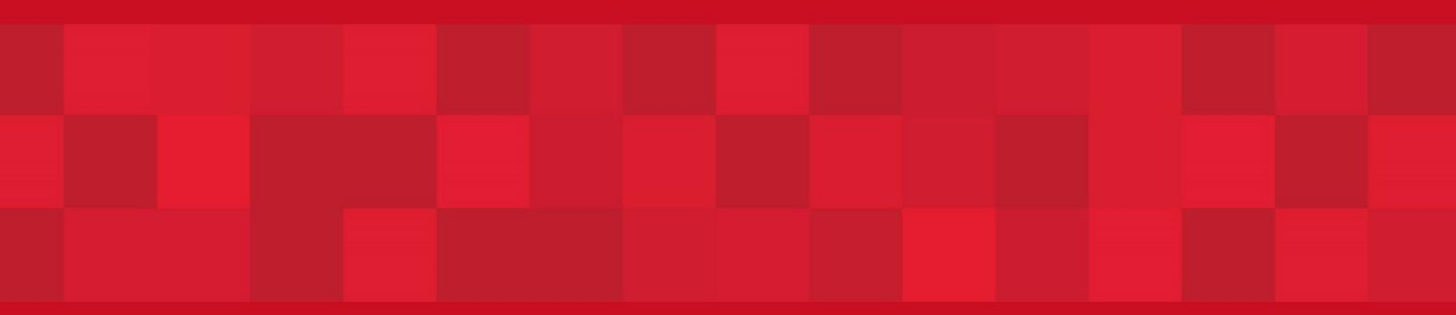

www.dubaitrade.ae